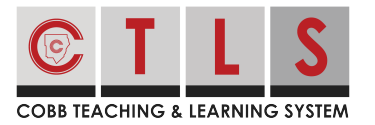

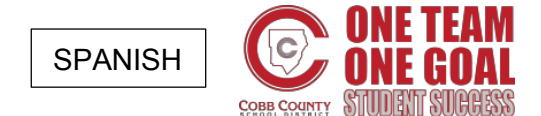

## **Cómo confirmar su asistencia a un evento**

Con CTLS Parent, usted puede fácilmente informar al maestro de su hijo o al personal de la escuela si asistirá a un evento.

Instrucciones:

**1. Seleccione "Sign Ups & RSVPS**" en la barra de herramientas izquierda debajo de PARTICIPATE.

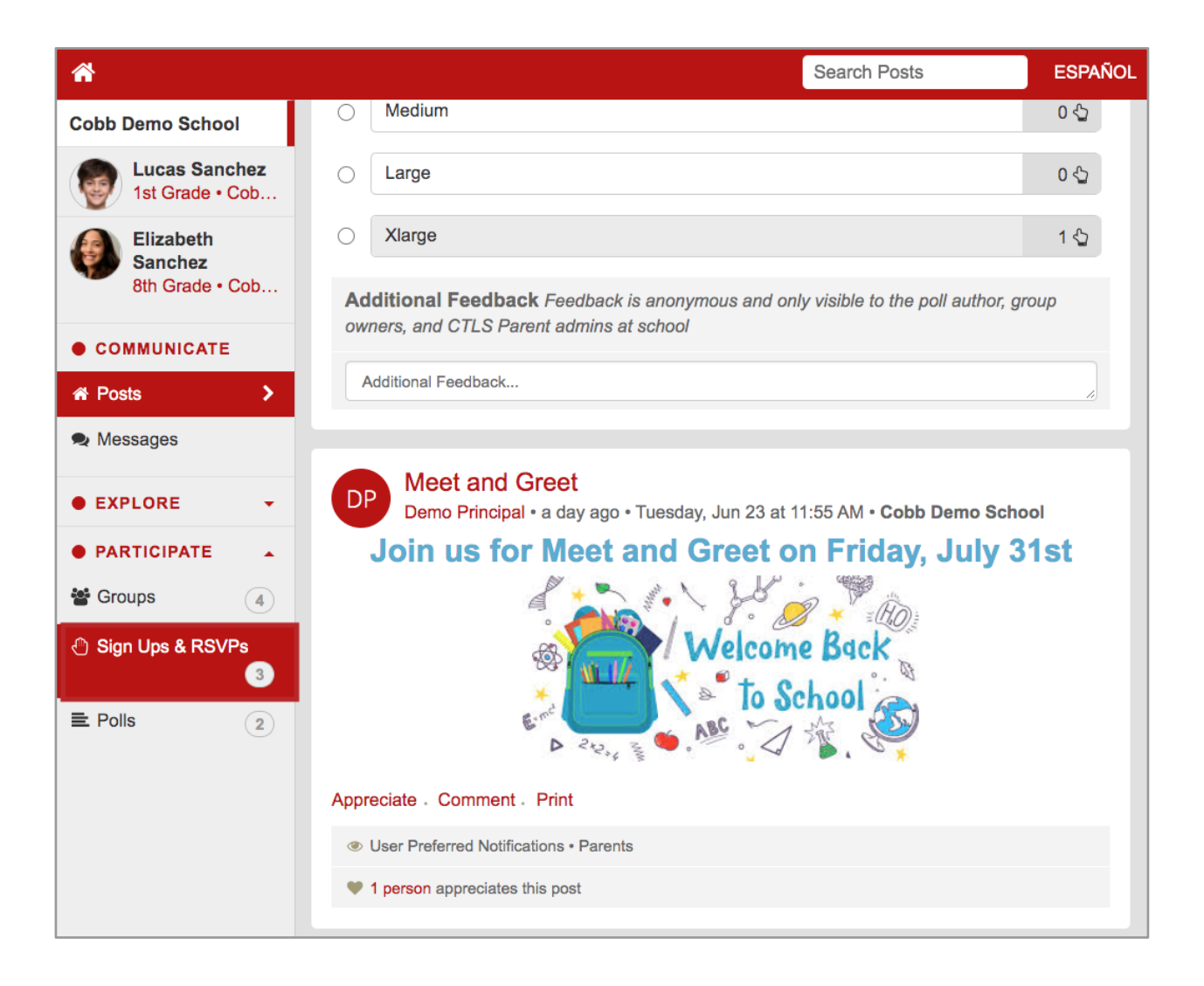

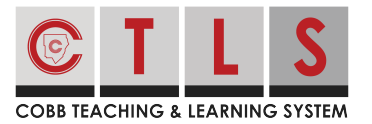

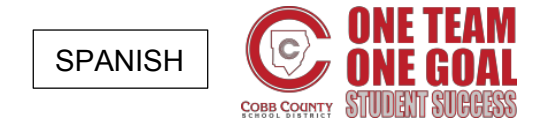

## **Cómo confirmar su asistencia a un evento**

**2. La siguiente ventana muestra todas las publicaciones que permiten confirmar su asistencia o registrarse**. Busque la publicación que desea asistir. Haga clic en el círculo junto a "Sí, asistiré" o "No, no puedo asistir".

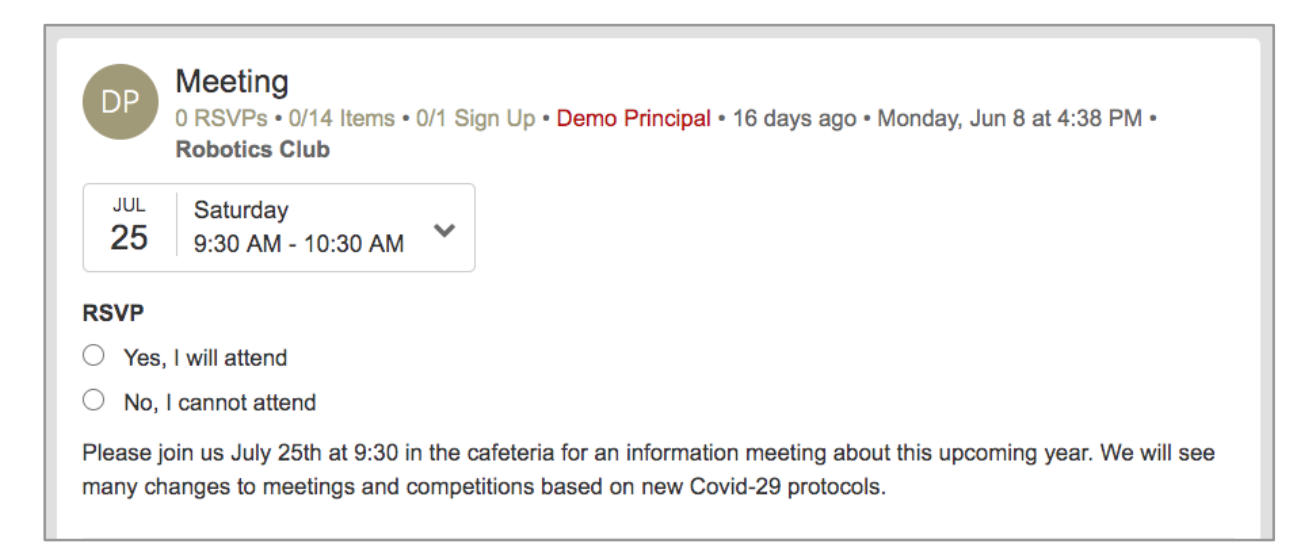

**3. Escriba el número de adultos y niños para los que desea confirmar asistencia.**

Luego haga clic en "Save" para completar la solicitud. Su nombre aparecerá ante los demás después de ser registrado.

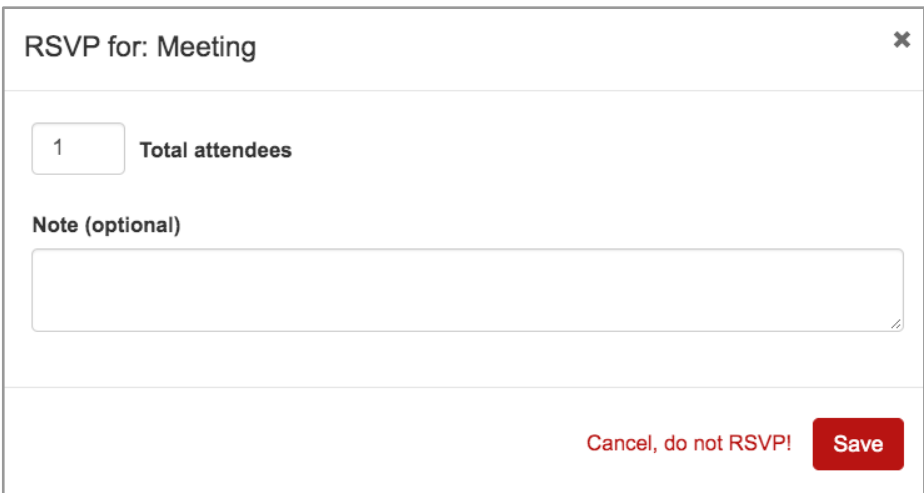